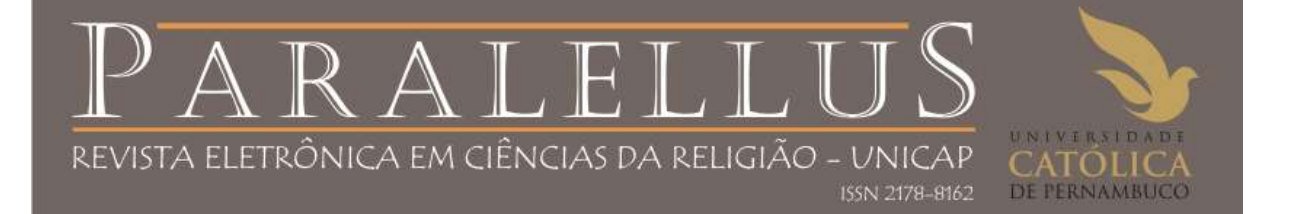

### Diretrizes para Avaliadores

### *Política de avaliação por pares duplo-cego*

O sistema de avaliação da revista é o duplo-cego, em que analisa os trabalhos com critérios em torno de sua pertinência, metodologia, elaboração, relevância de conteúdo, originalidade, rigor científico e ética.

A Revista conta com um conselho científico e com uma Comissão Avaliadores pareceristas *ad hoc*, constituídos por um grupo de especialistas de notório saber em Ciências da Religião e áreas afins constituintes do Campo epistemológico das Ciências da Religião. O conselho científico é composto de conselheiros temáticos provenientes do Programa de Pós-graduação interno e externo a UNICAP, que também contribuem no processo de avaliação. Quando, porém, em função do tema do artigo, faz-se necessário um saber específico, a Comissão editorial poderá convocar pareceristas *ad hoc*. O processo de seleção de artigos envolve a avaliação de dois ou três especialistas pareceristas *ad hoc*. Cada artigo é enviado a dois pareceristas, no processo de parecer duplo cego (*blind peer review*). Caso um dos pareceristas aprove e o outro não recomende a publicação, o artigo é submetido a um terceiro parecer, após a devida revisão. Esse parecer é de desempate. Qualquer artigo é submetido ao mesmo sistema de avaliação, salvo quando resultante de convite da Comissão Editorial.

### *Diretrizes para avaliação*

As diretrizes para avaliação proporcionam um guia de critérios essencial para o julgamento da submissão e avaliar se está de acordo com as políticas e conteúdo da revista, assim como instruções especiais para preparar uma crítica eficaz, eficiente e construtiva. Ao realizar uma avaliação, estão disponíveis aos avaliadores um **formulário de avaliação** (dentro do sistema, customizado ou fora, enviado através de e-mail).

A avaliação dos manuscritos submetidos neste periódico tenta reunir alguns critérios mínimos em torno da pertinência, metodologia, elaboração, conteúdo, originalidade, rigor científico e ética.

Na apresentação dos trabalhos, analisa-se

- 1. quanto a relevância, adequação e expressão do título ao tema abordado;
- 2. adequação do resumo ao tema (com o objeto de pesquisa, justificativa, objetivo, metodologia, resultado);
- 3. a boa representação das palavras-chave;
- 4. se o texto está estruturado com boa organização (conforme as diretrizes para autores).

Quanto ao conteúdo, avalia-se

- 1. a boa e correta escrita da língua portuguesa e/ou de outra língua submetida;
- 2. o enfoque do artigo quanto ao fenômeno religioso;
- 3. a clareza do tema e dos objetivos do trabalho;
- 4. a clara argumentação e a sequência lógica;
- 5. a adequação da metodologia aplicada;
- 6. e a correspondência das conclusões ao trabalho desenvolvido.

Por sua vez, quanto a originalidade, investiga-se

- 1. se o artigo apresenta uma boa contribuição ao campo de conhecimento;
- 2. se contém enfoque novo;
- 3. se há algum problema com plágio/cópia da internet (mediante aplicativo usado de nome CopySpider).

Por fim, averígua-se as citações, referências e ilustrações (quanto às questões de normatização)

- 1. se o texto apresenta o sistema de citação Autor/Data;
- 2. quando há ilustrações, as mesmas estão inseridas no texto respeitando as Diretrizes autoria;
- 3. a correta aplicação das Referências, conforme ABNT-NBR 6023.

### *Processo de avaliação (dois modos)*

O sistema permite dois modelos para administrar o processo de avaliação. O processo de avaliação padrão é recomendado pois guia os avaliadores através do processo, assegurando um histórico completo para cada submissão, utilizando os lembretes automatizados e recomendações padrão para submissões (Aceitar; Aceitar com revisões; Submeter novamente para avaliação; Submeter a outra revista; Rejeitar; Ver comentários).

### a) **Processo de avaliação padrão**

Os editores enviarão uma mensagem aos avaliadores designados contendo o título e o resumo da submissão, bem como um convite para acessar o sistema da revista para assumir a tarefa e realizar a avaliação. Os avaliadores acessam o sistema para concordar em realizar a avaliação, executar a transferência do documento para seu computador pessoal, enviar seus comentários e definir uma recomendação.

### b) **Processo de avaliação via e-mail/anexo**

Editores encaminham a avaliadores a solicitação de avaliação de submissão anexada ao e-mail. Avaliadores enviam ao editor via e-mail sua disponibilidade (ou indisponibilidade), e em seguida a avaliação e suas recomendações. Editores informam a disponibilidade (ou indisponibilidade) do avaliador na página de Avaliação, para registrar as ações, decisões e eventos no sistema, para efeitos de controle e auditoria.

### *Opções para avaliação*

### **Tempo de avaliação**

Prazo padrão permitido para conclusão de uma avaliação são três (3) semanas ou 21

dias. Contudo, pode ser alterado durante o processo editorial.

### **Área do avaliador**

#### ⊽ **Habilitar acesso 1-clique** (quando pelo modo padrão, via sistema)

O convite ao avaliador conterá uma URL especial que levará os avaliadores diretamente à página de avaliação da submissão em questão (sendo necessário realizar o login para acessar outras páginas). Para garantir a segurança do processo ao usar esta opção, o

editor não poderá alterar endereços de e-mail ou incluir destinatários de Cópias Carbono (CCs) ou Cópias Ocultas (BCCs) antes de enviar a mensagem aos avaliadores.

⊽ Avaliadores terão acesso ao documento da submissão somente após indicar disponibilidade para avaliação.

### *Formulário Padrão para avaliação de manuscritos*

### Caríssimo (a) avaliador (a) parecerista

Esta é uma sugestão de formulário para possível avaliação (por pares duplo-cego) de manuscrito, submetido ao nosso periódico Paralellus. O mesmo tenta reunir alguns critérios mínimos em torno de sua pertinência, metodologia, elaboração, conteúdo, originalidade e rigor científico.

Importante ressaltar, sua contribuição será válida também se acrescentar algum ponto relevante e apontar sugestões para melhoria desta avaliação.

Esperamos que uma avaliação leve no máximo 20 dias, caso não seja possível, contate-nos imediatamente.

Agradecemos sua contribuição. Enviaremos a declaração relativa a essa consultoria para o seu email tão logo nos remeta seu parecer.

Grato,

Comissão Editorial.

### **Nome do avaliador:**

**Título do artigo:**

**Temática da edição:**

### **I. SEÇÃO DO MANUSCRITO**

### **( ) DOSSIÊ ( )TEMÁTICA LIVRE ( ) COMUNICAÇÕES ( ) RESENHA**

### **II. APRESENTAÇÃO**

- a) O título é relevante, expressa bem a discussão do manuscrito e se adequa ao tema?
- b) O Resumo é adequado ao tema (com o objeto de pesquisa, justificativa, objetivo, metodologia, resultado)?
- c) As palavras-chave representam bem o conteúdo, sem necessariamente repetir o título?

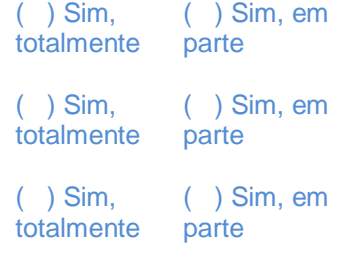

( ) Não atende as especificações ( ) Não atende as especificações ( ) Não atende as especificações

d) O texto apresenta a seguinte estruturação (conforme as diretrizes para autores): Título, Resumo, Palavras-chave, Introdução, Desenvolvimento (subdividido, se for o caso), Conclusão, Título em inglês, *Abstract*, *Keywords* e Referências?

**Observações** 

### **III. CONTEÚDO**

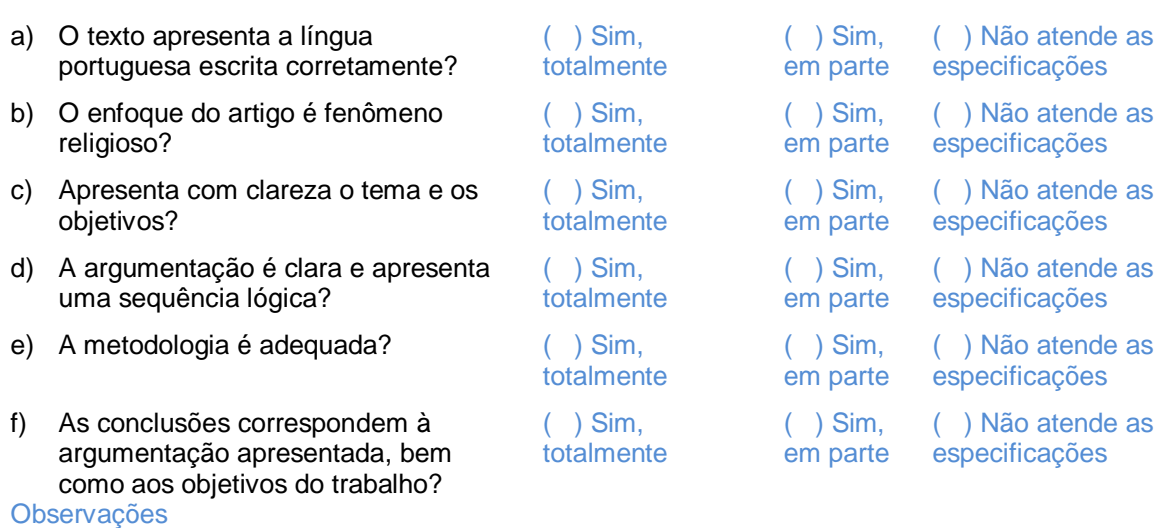

### **IV. ORIGINALIDADE**

similaridades).

**Observações** 

a) O artigo apresenta uma boa contribuição ao campo de conhecimento? ( ) Sim, totalmente ( ) Sim, em parte ( ) Não atende as especificações b) Contém enfoque novo, embora o tema já tenha sido tratado? ( ) Sim, totalmente  $( )$  Sim, em parte ( ) Não atende as especificações c) Há algum problema com plágio/cópia da internet sem citar autoria? (Caso encontre problemas, informe-nos, por gentileza. Em todo caso, possuímos o aplicativo ( ) Sim, totalmente  $( )$  Sim, em parte ( ) Não identificado

### **V. CITAÇÕES, REFERÊNCIAS e ILUSTRAÇÕES (tabela, quadro, figura)**

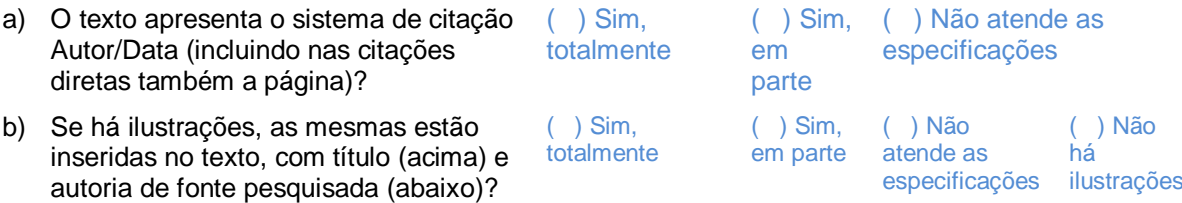

antiplágio CopySpider para averiguação de

( ) Sim, em parte

 $( )$  Sim, totalmente

as

( ) Não atende especificações

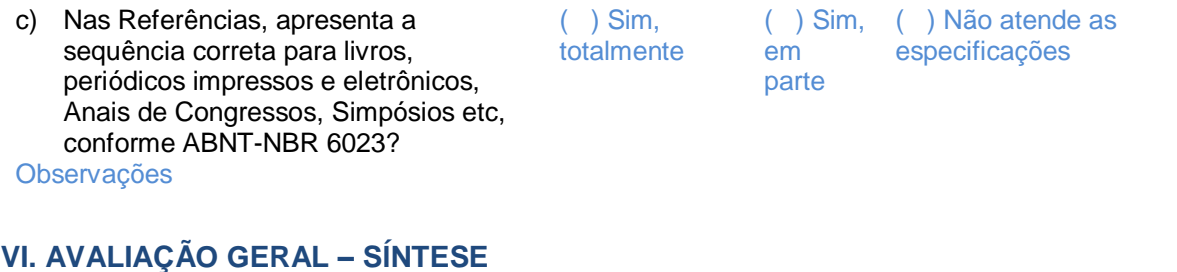

#### a) O manuscrito reúne requisitos para a publicação? Escolha a recomendação adequada. ( ) Aceitar ( ) Aceitar com revisões requeridas ( ) Nova rodada  $($   $)$ Rejeitar

b) Observações gerais (comentário obrigatório)

### **Por favor, ajude-nos a melhorar a qualidade de nossas publicações, atribuindo um conceito para o trabalho. ( )**

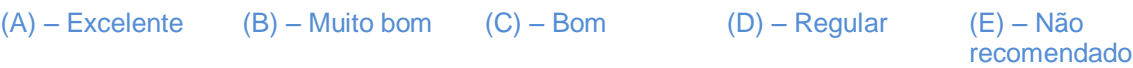

# **Tutorial** AVALIAÇÃO DE ARTIGOS

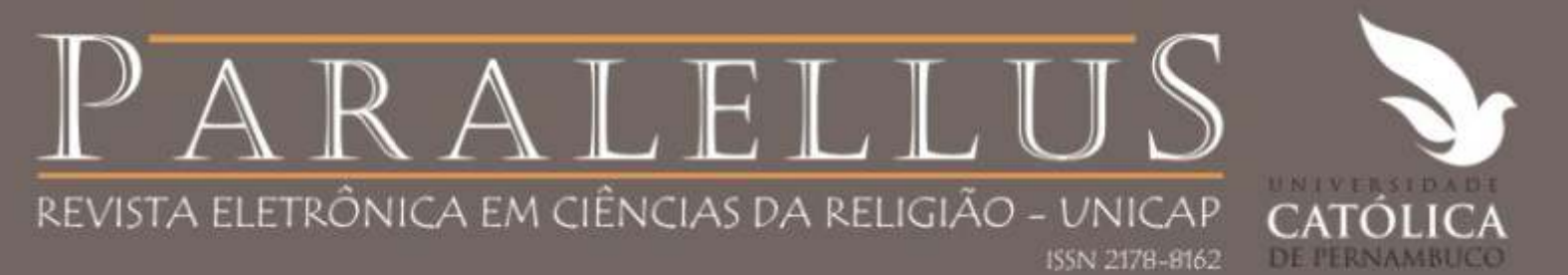

**Bem-vindo ao tutorial de avaliação de artigos no Sistema Eletrônico de Editoração de Revistas - SEER (versão 2)**

**Elaborado por:**

Mariano Vicente - baseado no Tutorial do Ibict marianovicenzzo@gmail.com paralellus.unicap@gmail.com

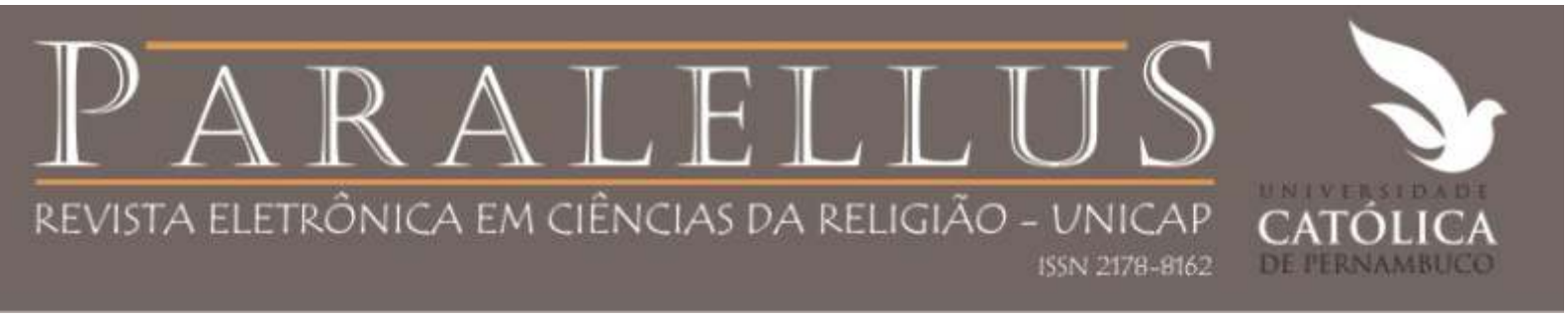

# O tutorial

Estas orientações foram desenvolvidas para ajudar pesquisadores que atuam como avaliadores de contribuições à Paralellus no sistema SEER – Sistema Eletrônico de Editoração de Revistas.

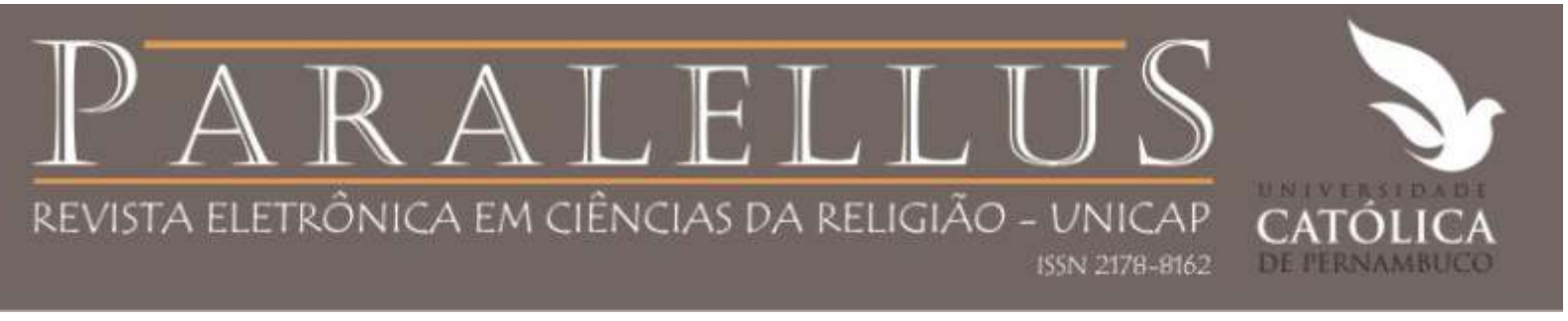

# Convite para avaliação

Após ser convidado para se tornar um membro da Comissão de Avaliação, ou ter sido cadastrado como um avaliador pelo editor científico da revista, o avaliador recebe um e-mail contendo seu login e senha de acesso ao sistema.

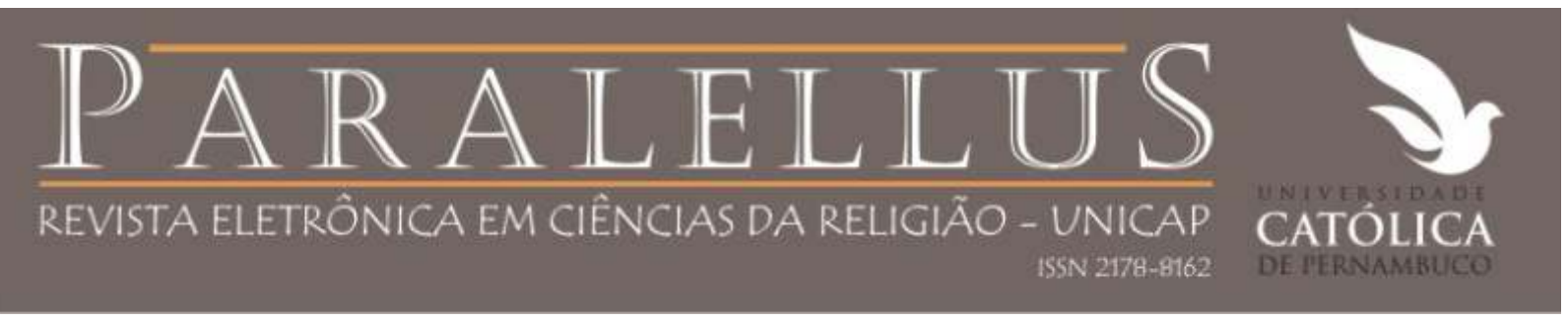

# Processo de avaliação

Ao serem solicitados para rever uma submissão e acessarem o sistema, os avaliadores podem ver os trabalhos que lhe foram destinados, optar pela revisão ou não, submeter revisões e registrar suas recomendações.

O próximo slide exibe a forma de acesso ao sistema.

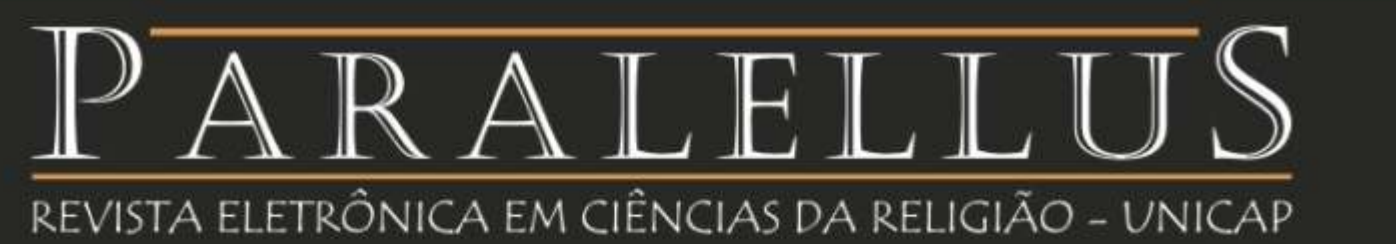

**N** JC ONLINE

ISSN 2178-8162

Outros favoritos

### Paralellus

 $\circ$ 

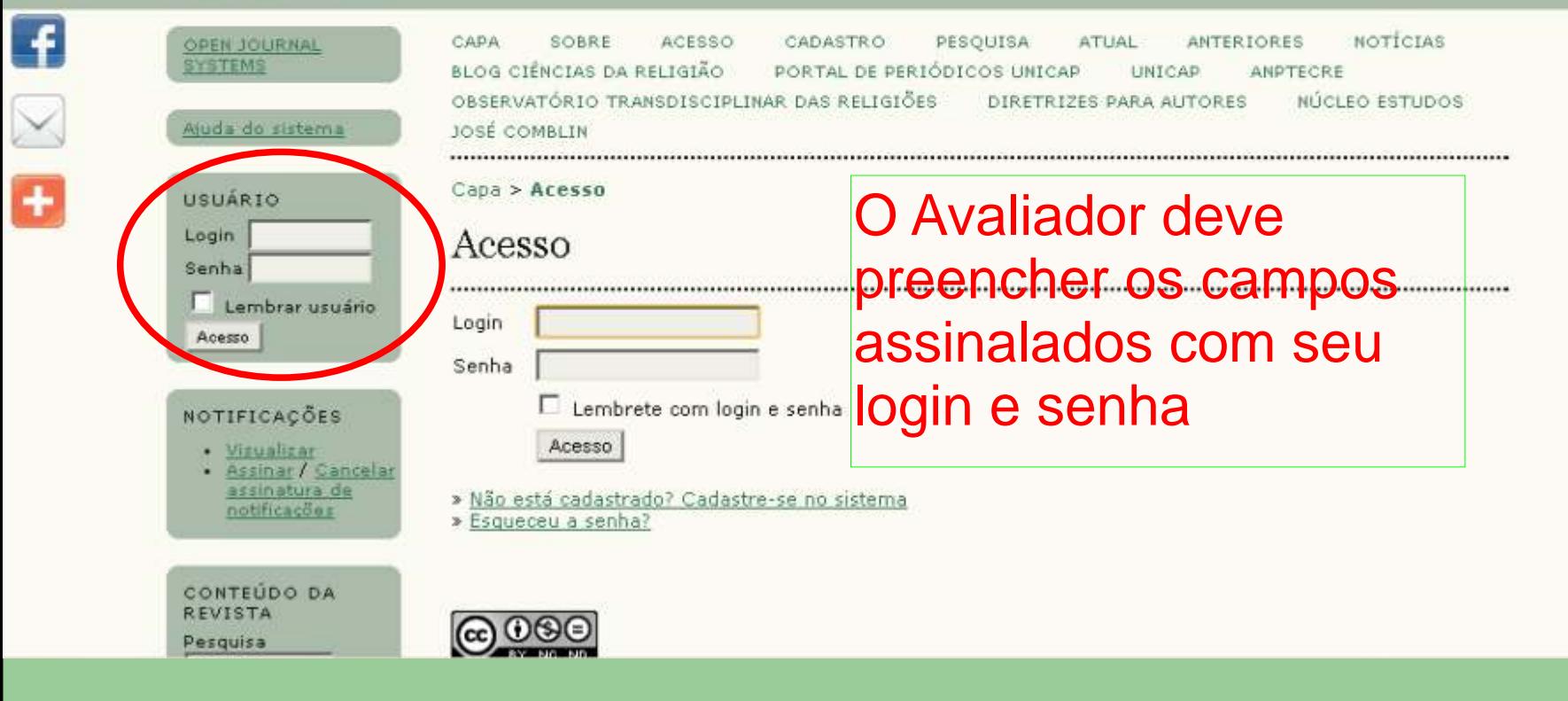

**MA** JC ONLINE

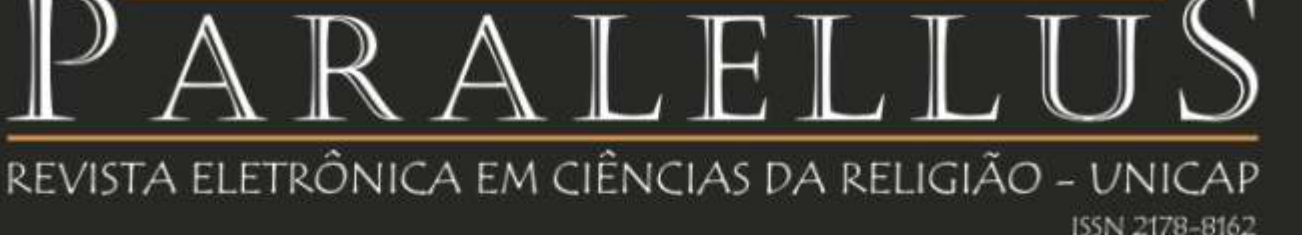

### Paralellus

ο

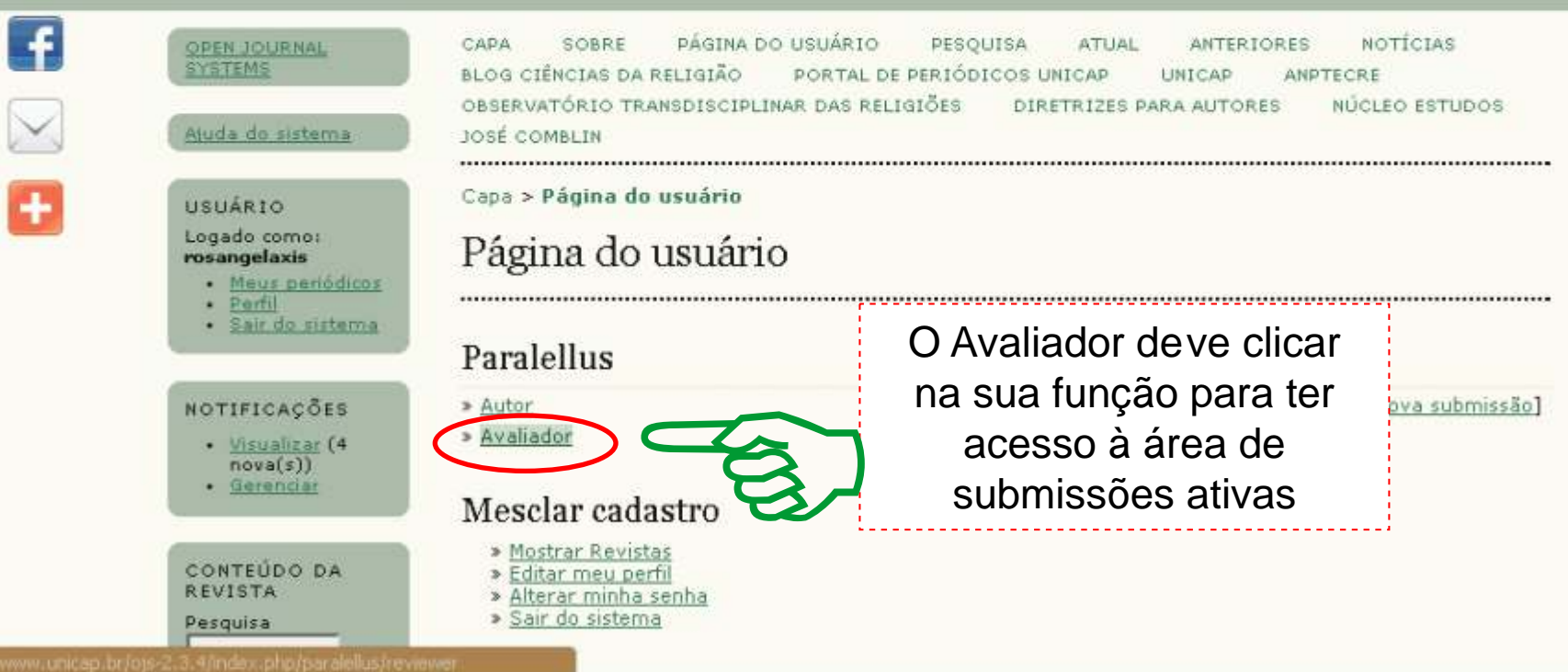

Outros favoritos

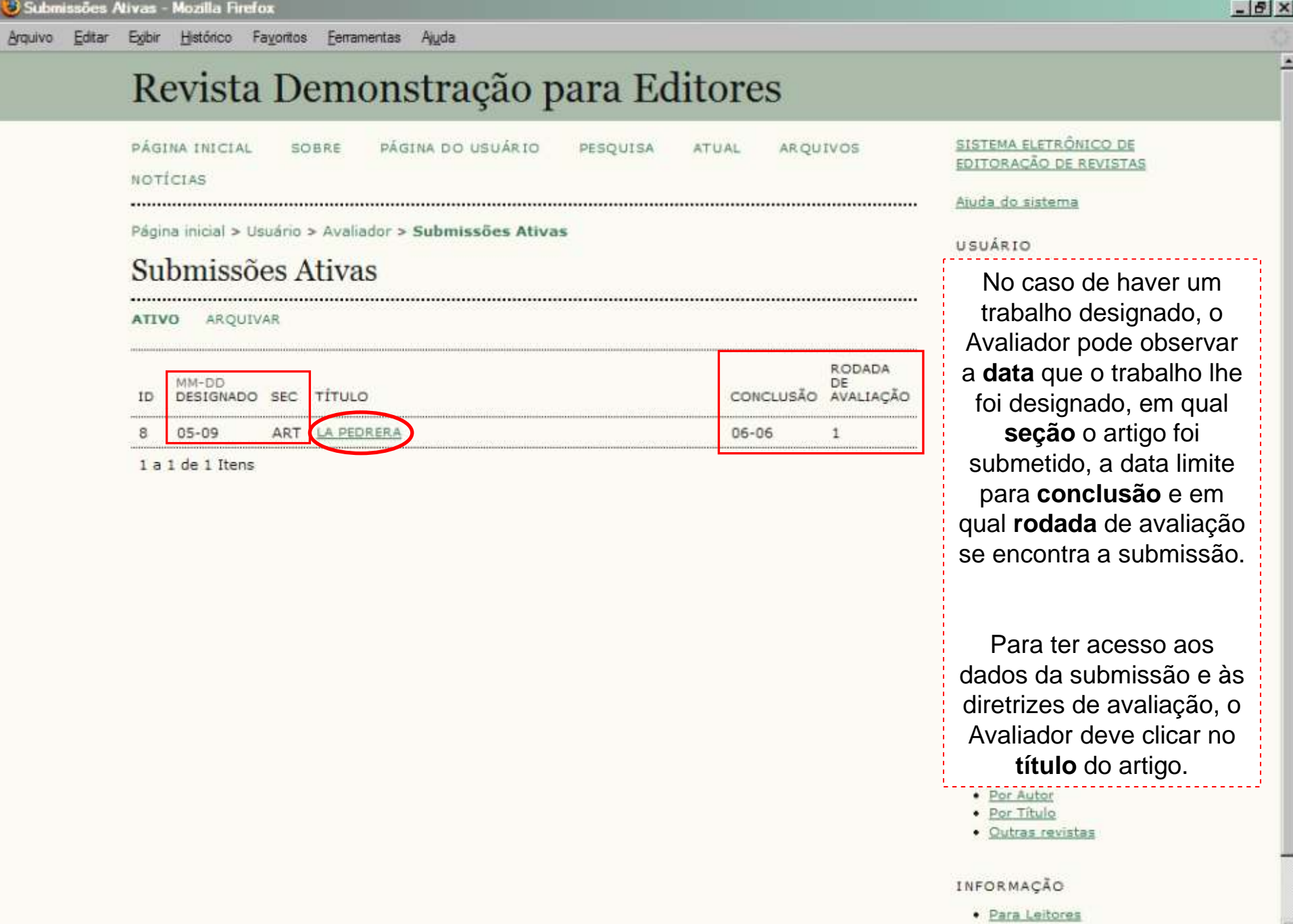

Concluido

42

· Dara Autoras

 $\overline{\phantom{a}}$ 

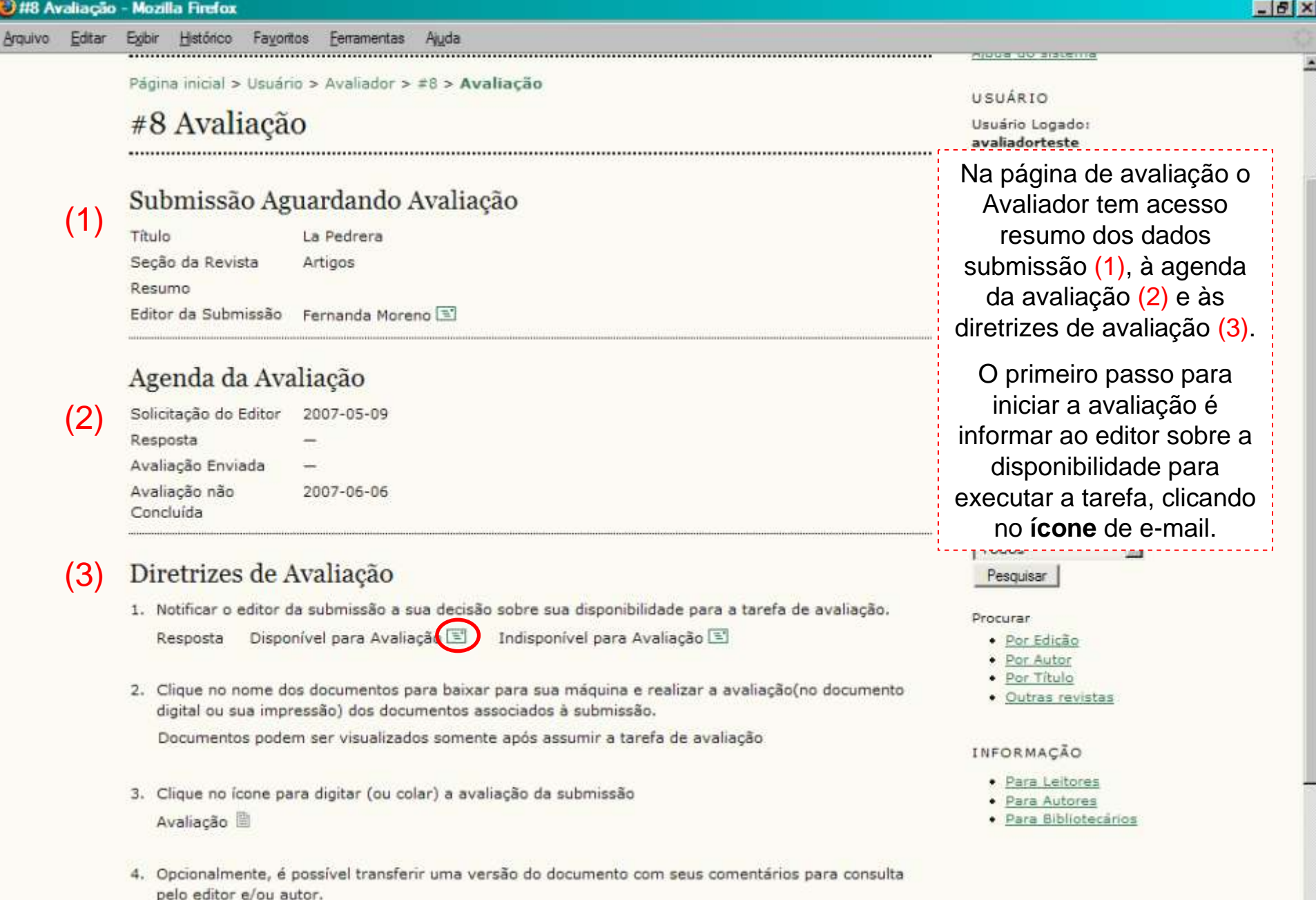

Documentos Enviados Nenhum(a) Arquivo Transferir

18 Avaliação - Mozilla Firefox

E

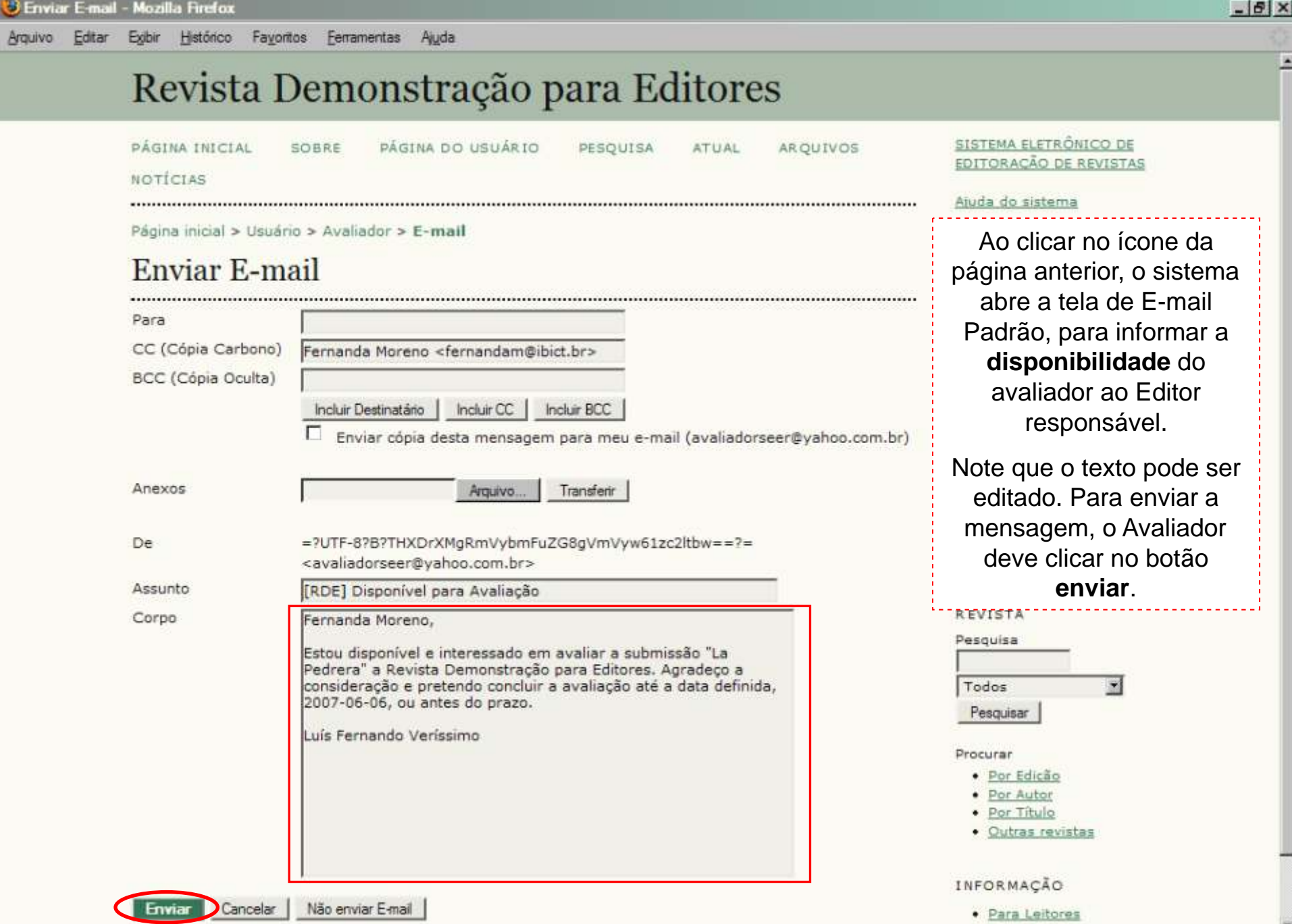

. Dars Autoras

 $\mathbf{r}$ 

- 1

×

· Arquivar (0)

### Agenda da Avaliação

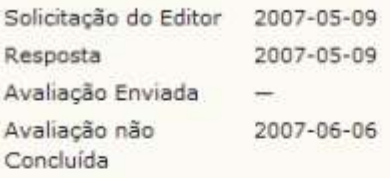

### Diretrizes de Avaliação

1. Notificar o editor da submissão a sua decisão sobre sua disponibilidade para a tarefa de avaliação.

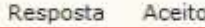

2. Clique no nome dos documentos para baixar para sua máquina e realizar a avaliação(no documento digital ou sua impressão) dos documentos associados à submissão.

Manuscrito da Submissão Documento(s) Suplementar(es)

8-42-1-RV.DOC 2007-05-09

8-39-1-SP.BMP

Ajuda

- 3. Clique no icone para digitar (ou colar) a avaliação da submissão Avaliação <sup>[]</sup>
- 4. Opcionalmente, é possível transferir uma versão do documento com seus comentários para consulta pelo editor e/ou autor.

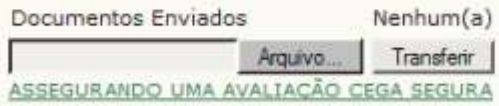

5. Escolha a recomendação adequada e submeta a avaliação para concluir o processo. É obrigatório incluir os comentários da avaliação ou transferir uma Versão para Avaliação do documento antes de definir sua avaliação...

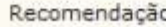

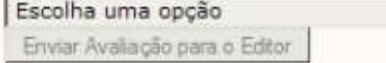

Após indicar a disponibilidade (aceito), o documento submetido e os suplementares, se for o caso, estarão disponíveis para download.

#### Procurar

- · Por Edicão
- · Por Autor
- · Por Título
- · Outras revistas

### INFORMAÇÃO

- · Para Leitores
- · Para Autores
- · Para Bibliotecários

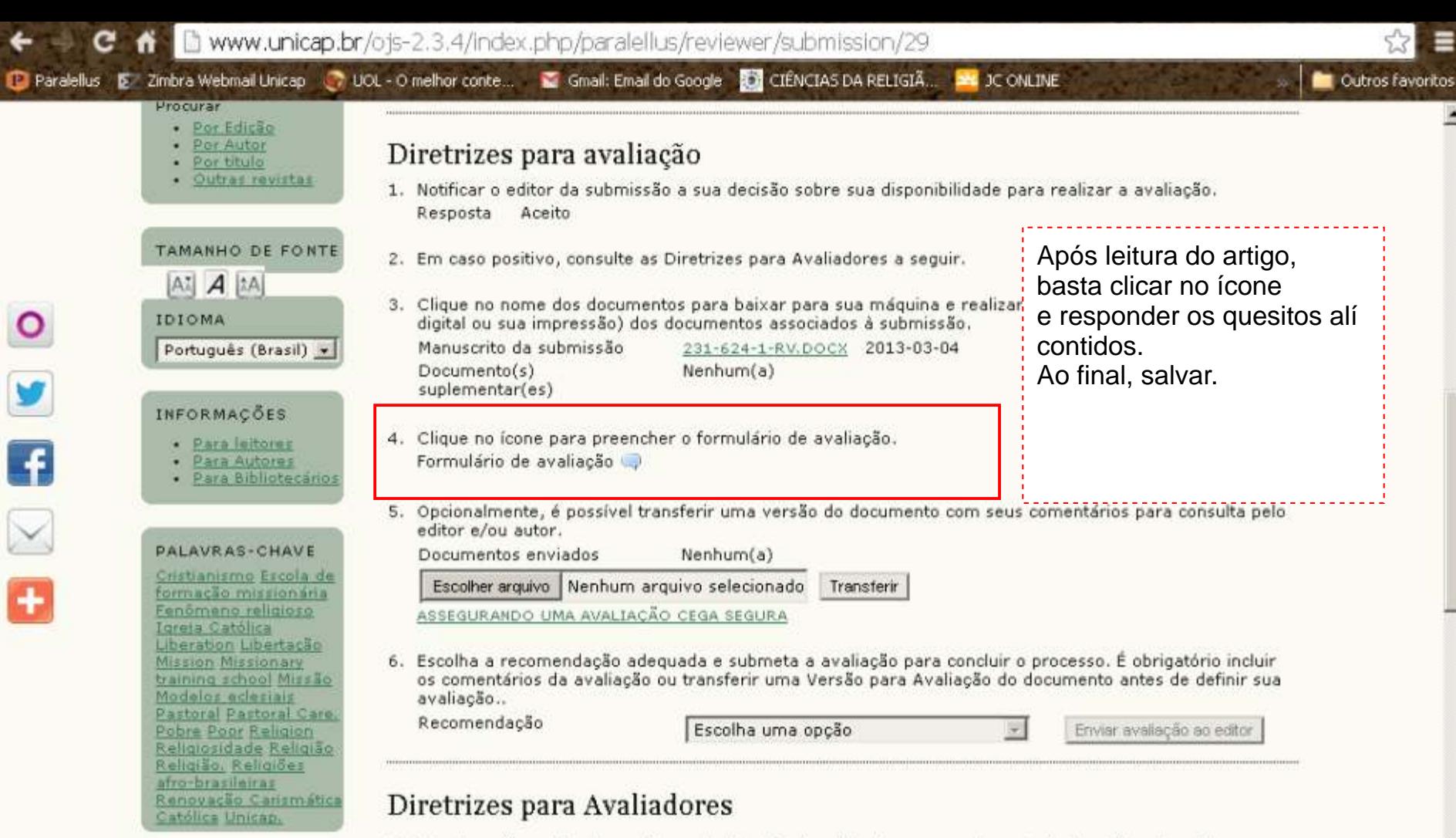

Os trabalhos são publicados na forma de dossiês, temática livre e resenhas. Os textos são submetidos ao check list das normas da revista, à pré-avaliação de membro da Comissão Editorial e, se aprovados, são enviados à Comissão de avaliação, para dois (2) avaliadores ad hoc. Os editores decidirão sobre a oportunidade do encaminhamento aos pareceristas e da publicação das contribuições recebidas.

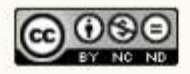

### Agenda da Avaliação

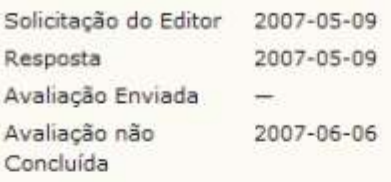

### Diretrizes de Avaliação

- 1. Notificar o editor da submissão a sua decisão sobre sua disponibilidade para a tarefa de avaliação. Resposta Aceito
- 2. Clique no nome dos documentos para baixar para sua máquina e realizar a avaliação(no documento digital ou sua impressão) dos documentos associados à submissão.

Manuscrito da Submissão Documento(s) Suplementar(es)

8-42-1-RV.DOC 2007-05-09 8-39-1-SP.BMP

3. Clique no icone para digitar (ou colar) a avaliação da submissão

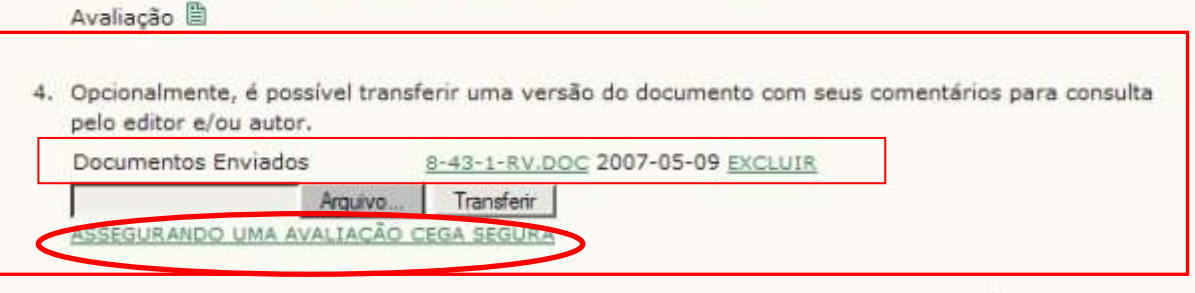

5. Escolha a recomendação adequada e submeta a avaliação para concluir o processo. É obrigatório incluir os comentários da avaliação ou transferir uma Versão para Avaliação do documento antes de definir sua avaliação...

Recomendação

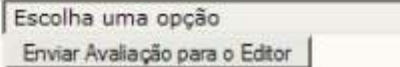

No caso ter feito a transferência de um arquivo com os comentários (como no exemplo), procure assegurar-se de que removeu quaisquer identificações no texto, seguindo as instruções do link Assequrando uma avaliação cega segura.

· Arquivar (0)

### INFORMAÇÃO

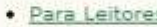

- · Para Autores
- · Para Bibliotecários

Concluido

· Arquivar (0)

### Agenda da Avaliação

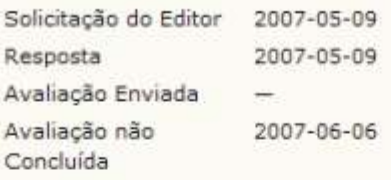

### Diretrizes de Avaliação

- 1. Notificar o editor da submissão a sua decisão sobre sua disponibilidade para a tarefa de avaliação. Resposta Aceito
- 2. Clique no nome dos documentos para baixar para sua máquina e realizar a avaliação(no documento digital ou sua impressão) dos documentos associados à submissão.

Manuscrito da Submissão Documento(s) Suplementar(es)

8-42-1-RV.DOC 2007-05-09

8-39-1-SP.BMP

Ajuda

- 3. Clique no ícone para digitar (ou colar) a avaliação da submissão Avaliação **E**
- 4. Opcionalmente, é possível transferir uma versão do documento com seus comentários para consulta pelo editor e/ou autor.

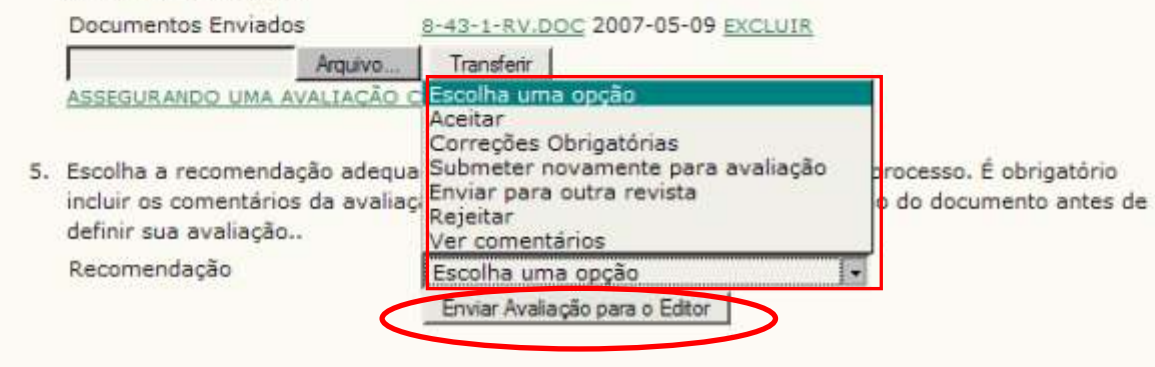

IDIOMA O próximo passo da avaliação é escolher uma recomendação dentre as disponíveis no sistema e clicar em Enviar avaliação para o Editor, em seguida.

- · Por Edicão
- · Por Autor
- · Por Título
- · Outras revistas

### INFORMAÇÃO

- · Para Leitores
- · Para Autores
- · Para Bibliotecários

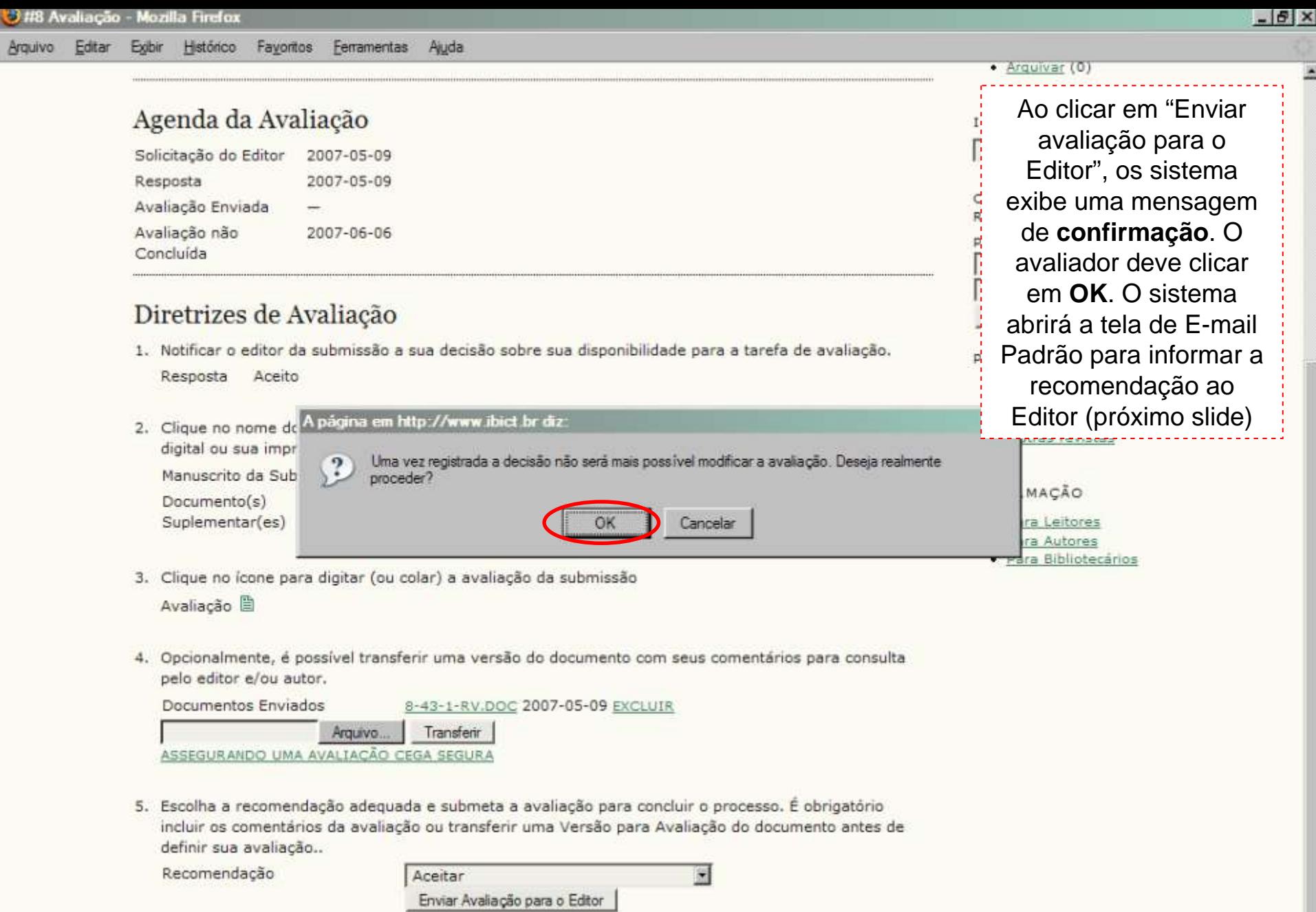

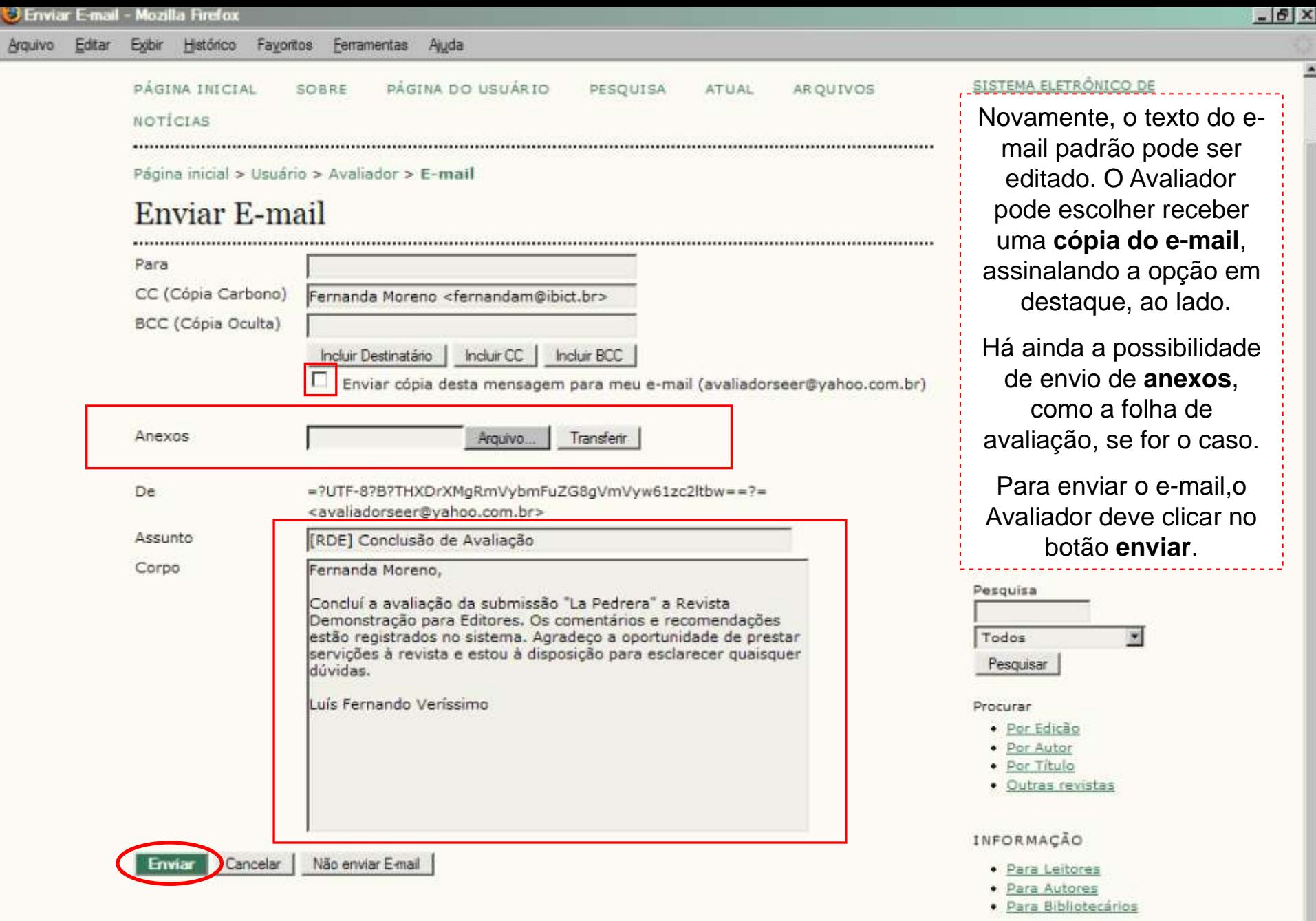

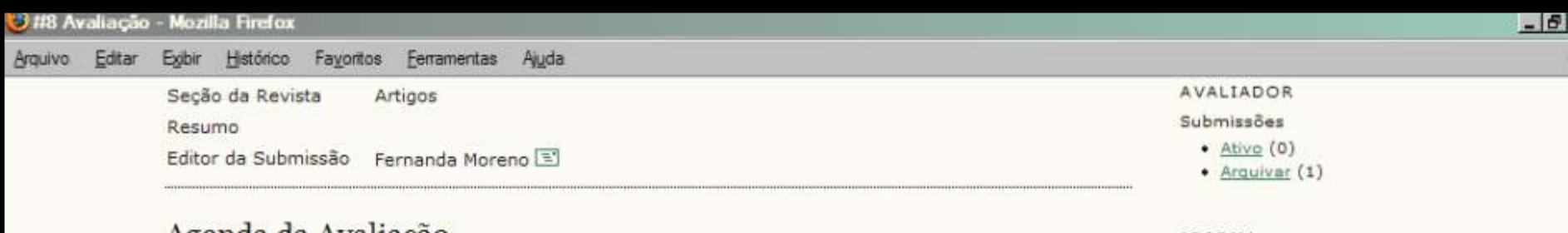

### Agenda da Avanação

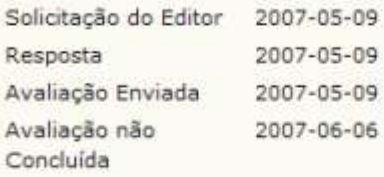

### Diretrizes de Avaliação

- 1. Notificar o editor da submissão a sua decisão sobre sua disponibilidade para a tarefa de avaliação. Resposta Aceito
- 2. Clique no nome dos documentos para baixar para sua máquina e realizar a avaliação(no documento digital ou sua impressão) dos documentos associados à submissão.

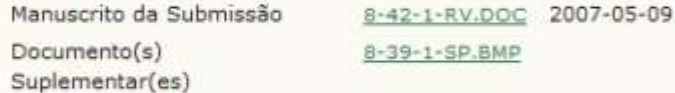

3. Clique no ícone para digitar (ou colar) a avaliação da submissão

Avaliação <sup>2</sup>

4. Opcionalmente, é possível transferir uma versão do documento com seus comentários para consulta pelo editor e/ou autor.

Documentos Enviados

8-43-1-RV.DOC 2007-05-09

5. Escolha a recomendação adequada e submeta a avaliação para concluir o processo. É obrigatório incluir os comentários da avaliação ou transferir uma Versão para Avaliação do documento antes de definir sua avaliação...

Recomendação

Aceitar 2007-05-09

### IDIOMA

Português (Brasil)

Após o envio do email, o sistema registra a recomendação do avaliador e a data.

 $\overline{\mathbf{x}}$ 

#### Procurar

- · Por Edicão
- · Por Autor
- · Por Título
- · Outras revistas

### INFORMAÇÃO

- · Para Leitores
- · Para Autores
- · Para Bibliotecários

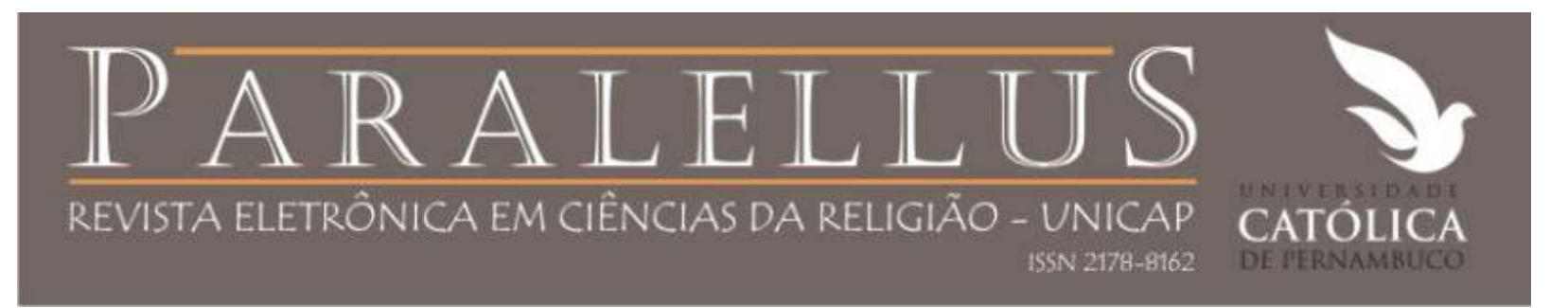

## Comentários sobre recomendações do avaliador

Caso o Avaliador tenha escolhido a recomendação "enviar novamente para avaliação", novas rodadas de avaliação estarão disponíveis, assim que o Editor responsável receber o documento revisado pelo Autor.

Caso seja solicitado ao Avaliador participar do processo novamente, basta repetir os passos indicados neste tutorial.

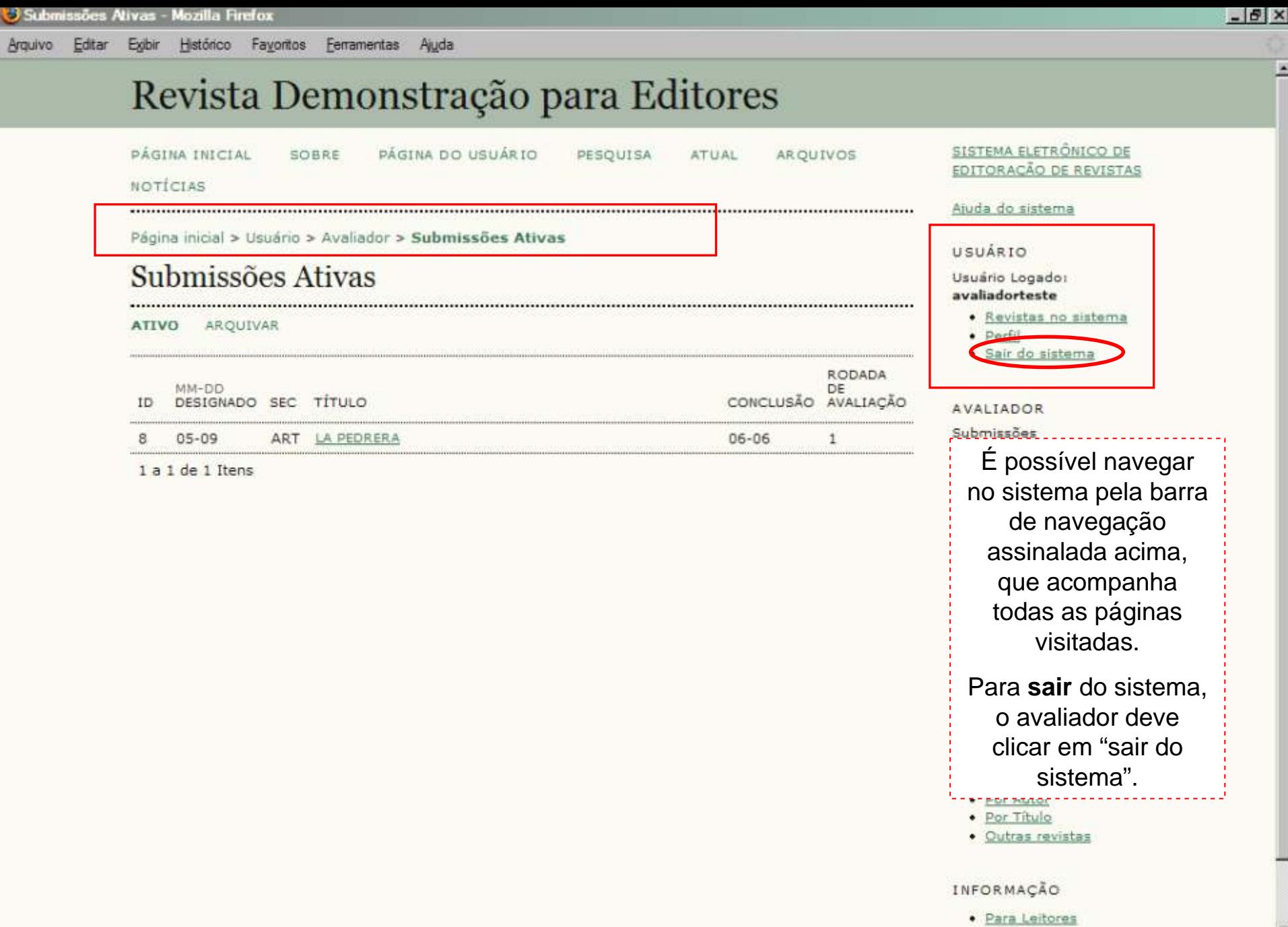

. Dars Autoras

Î

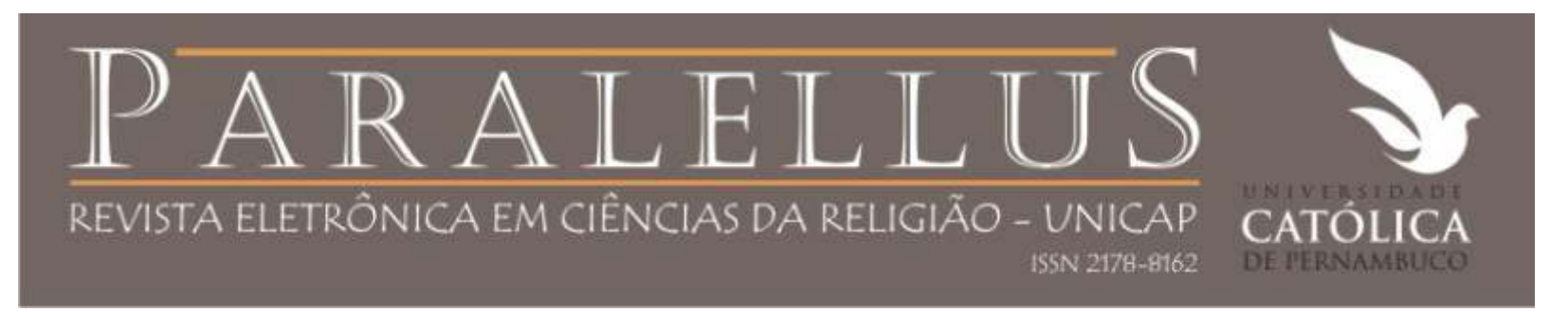

## Para quaisquer dúvidas, contate-nos:

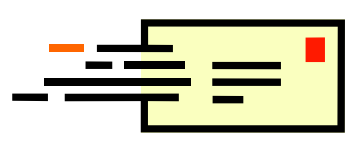

paralellus.unicap@gmail.com revcr@unicap.br